## **Что такое сертификат дополнительного образования?**

С 1 сентября 2019 года Центр внешкольной работы переходит на систему персонифицированного финансирования дополнительного образования (сертификация дополнительного образования). Сертификат дополнительного образования – это официальное подтверждение возможности ребенка обучаться в кружках и секциях дополнительного образования (ребенок вносится в специальный реестр данных) за счет средств государства.

Сертификат дополнительного образования используется родителями для того, чтобы выбирать и записываться в кружки и секции, предлагаемые организациями дополнительного образования детей. Сертификат может использоваться для записи на обучение по программе, включенной в общерегиональный Навигатор дополнительного образования детей Нижегородской области.

> **HABWFATOP** лополнительного **ОБРАЗОВАНИЯ ДЕТЕЙ**

## **Как получить сертификат дополнительного образования для обучения в МБУ ДО ЦВР**

- **1.** Зайти на сайт МБУ ДО ЦВР **posle-urokov.ru** и нажать картинку **НАВИГАТОР ДОПОЛНИТЕЛЬНОГО ОБРАЗОВАНИЯ ДЕТЕЙ** (с правой стороны страницы)
- 2. Выполнить регистрацию на сайте нажав надпись **РЕГИСТРАЦИЯ**. Заполнить данные в открывшейся форме (обязательная процедура).
- 3.

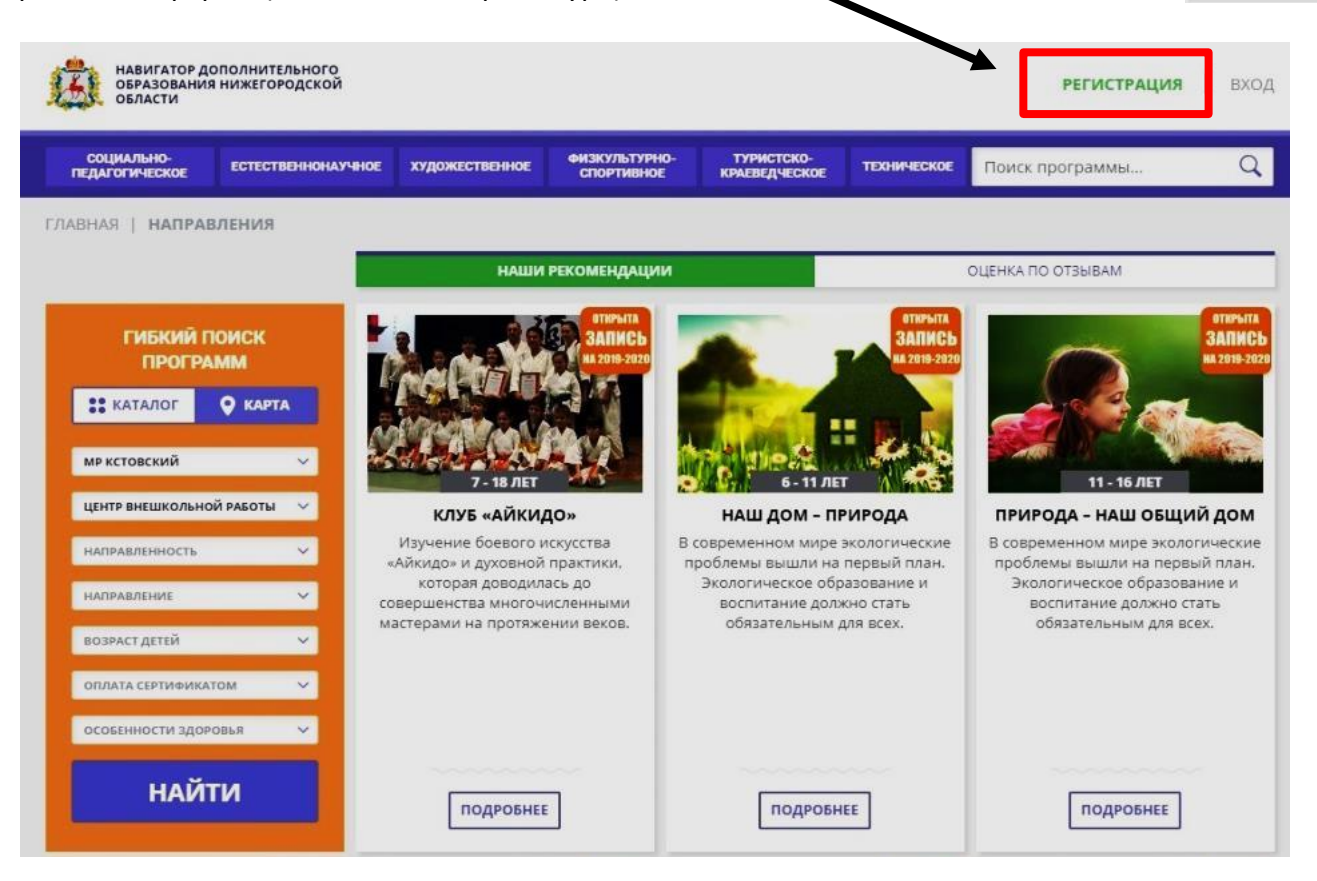

в пункте «Выберите муниципалитет» необходимо выбрать **МР Кстовский**.

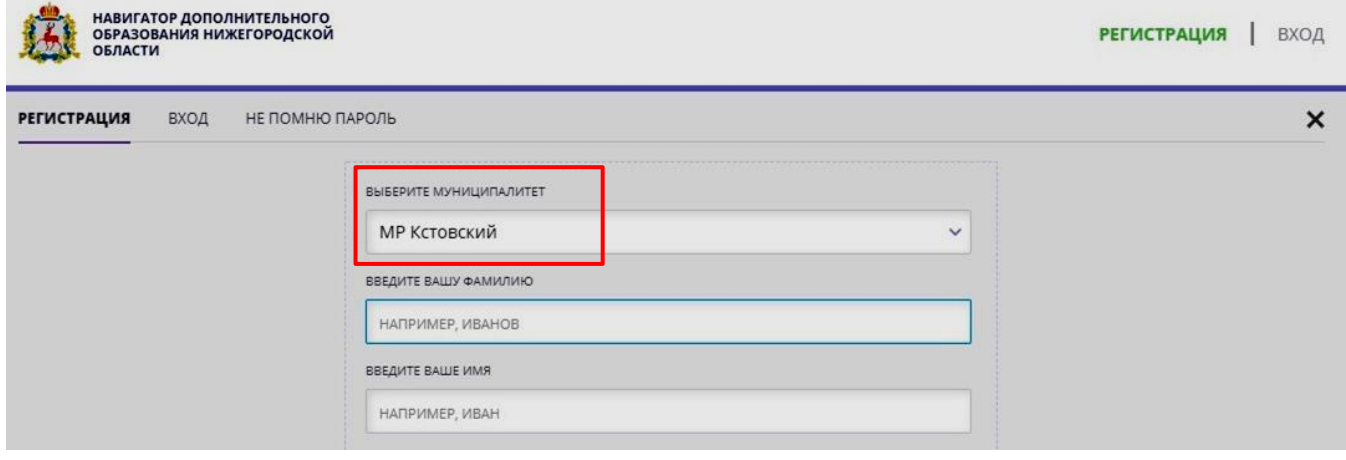

- ввести «Фамилию», «Имя» и «Отчество» одного из родителей (представителей) ребенка;
- ввести номер телефона;
- ввести адрес электронной почты (если у вас нет электронного почтового ящика, его предварительно необходимо создать);
- ввести пароль для входа в личный кабинет на сайте Навигатора;
- поставить  $\boxtimes$  в пункте «Я ознакомлен и выражаю согласие с политикой конфиденциальности и пользовательским соглашением»;
- нажать надпись **ЗАРЕГИСТРИРОВАТЬСЯ** в нижней части формы.
- 4. Для подтверждения регистрации на ваш электронный почтовый ящик будет отправлено письмо в котором будет ссылка на подтверждение адреса электронной почты, а также данные (логин и пароль) для входа в личный кабинет на сайте Навигатора ДОД.
- 5. Осуществите вход в личный кабинет на сайте Навигатора ДОД, введя адрес электронной почты и пароль, присланный вам после регистрации.

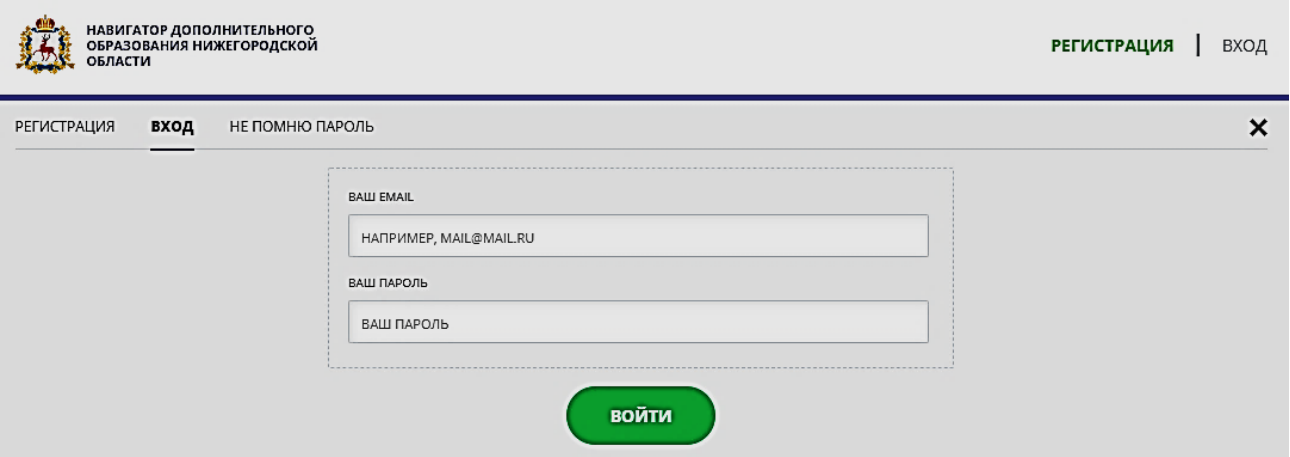

Если регистрация выполнена верно и вы вошли в личный кабинет, то в правом верхнем углу сайта Навигатора будут отражены ваши фамилия, имя и отчество, например **Иванов Иван Иванович**.

6. Щелкаем мышкой по фамилии, ими и отчеству (например, **Иванов Иван Иванович**) и входим в управление личным кабинетом.

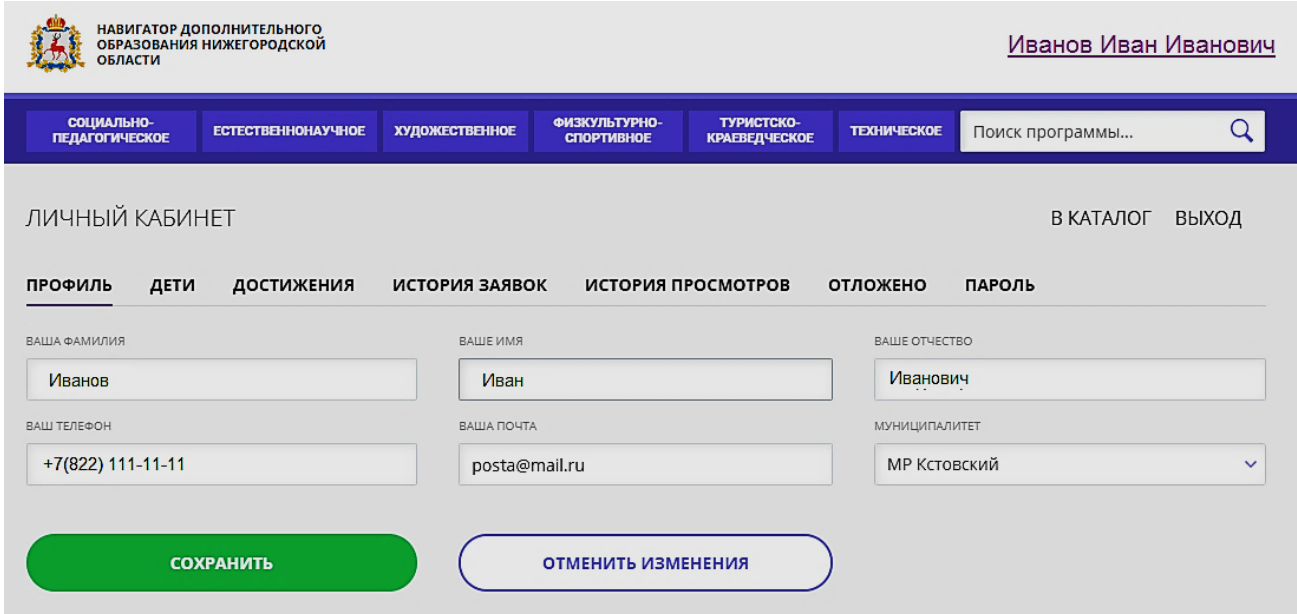

7. Регистрируем детей заполнив форму в меню **ДЕТИ**.

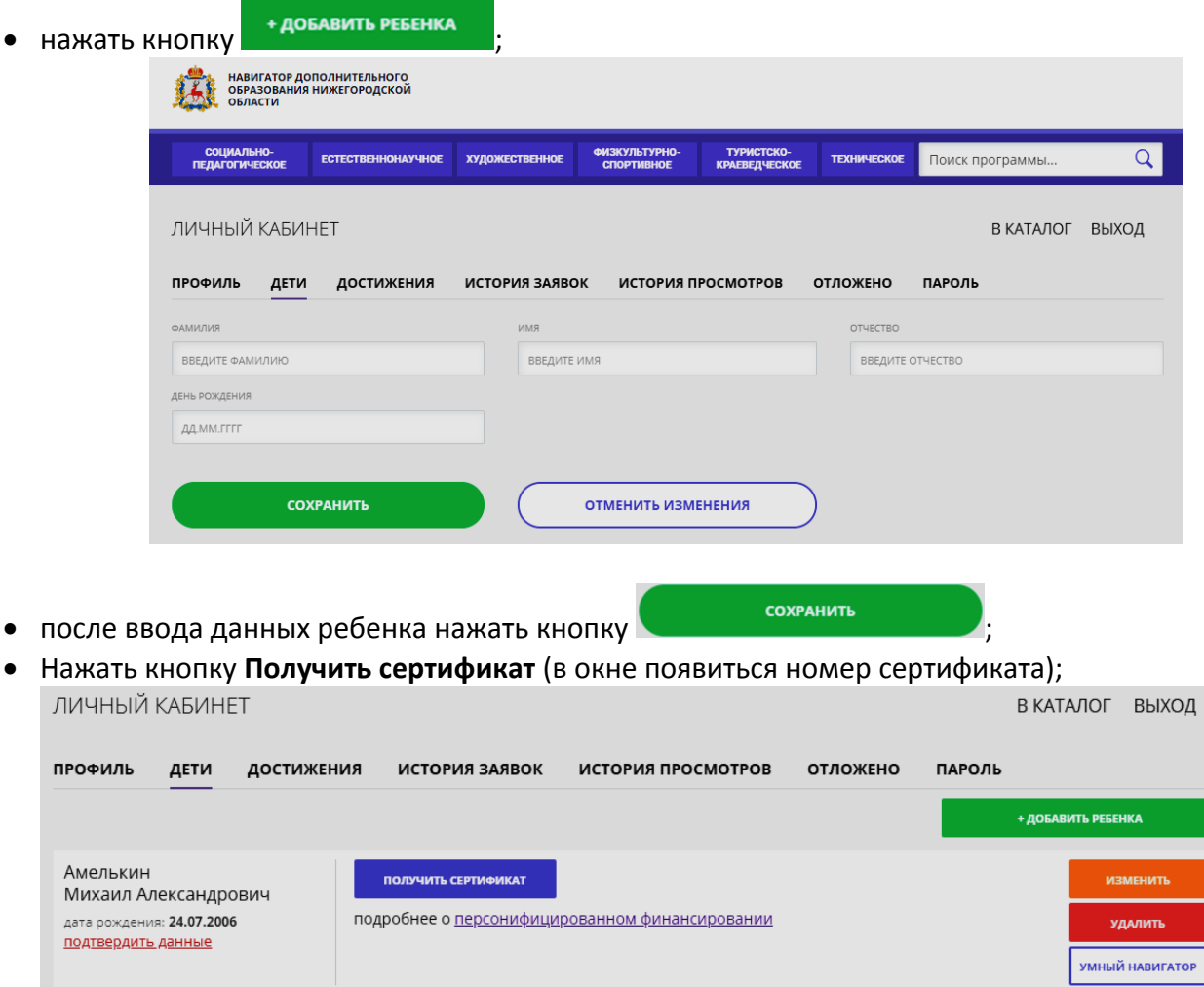

 если необходимо зарегистрировать несколько детей, повторите действия, описанные в пункте 6 данной инструкции.

> ГИБКИЙ ПОИСК **ПРОГРАММ**

ЦЕНТР ВНЕШКОЛЬНОЙ РАБОТЫ

**SS** KATAJIOF

**МР КСТОВСКИЙ** 

**O** KAPTA

Ŷ.

8. Для подачи **Заявки** выберите одно из направлений меню (фиолетовые кнопки). Во втором выпадающем меню **ГИБКОГО ПОИСКА ПРО-ГРАММ**, выберите **ЦЕНТР ВНЕШКОЛЬНОЙ РАБОТЫ** и нажмите кнопку **НАЙТИ**. Выберите интересующее Вас объединение, и нажмите кнопку **ЗАПИСАТЬСЯ**. В форме **ОФОРМЛЕНИЕ ЗАЯВКИ** выберите номер группы, в которую планируете записать ребенка и нажмите кнопку **ДАЛЕЕ**. Если у Вас зарегистрировано несколько детей, то в следующем окне оставьте только того, кого вы записываете в объединение и нажмите кнопку **ДАЛЕЕ**.

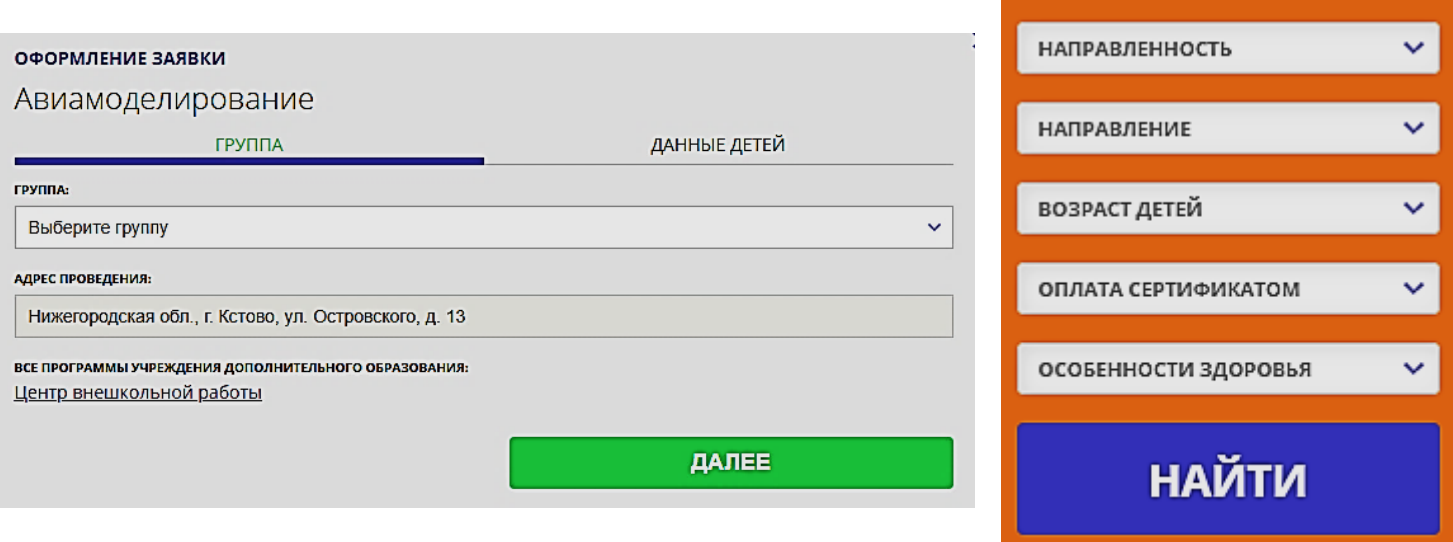

Все ваши заявки и действия с ними будут отображены в **ЛИЧНОМ КАБИНЕТЕ** в пункте меню **ИСТО-РИЯ ЗАЯВОК**.

**Внимание!** Если вы ошибочно выбрали объединение или решили сменить объединение, в пункте меню **ИСТОРИЯ ЗАЯВОК** отмените свой выбор и повторно выполните действия, описанные в пункте 7 данной инструкции.

- 9. После выполнения указанных действий ваша заявка автоматически отправляется в Центр внешкольной работы для рассмотрения и подтверждения регистрации вашего ребенка в объединении.
- 10. Для ознакомления с результатами рассмотрения поданных вами заявок воспользуйтесь меню «История заявок» в Личном кабинете.

**Внимание!** Если ваша заявка имеет статус **ПОДТВЕРЖДЕНА**, вам необходимо лично посетить МБУ ДО «Центр внешкольной работы им. С.А.Криворотовой» по адресу: **Нижегородская область, г.Кстово, ул.Островского, 13, телефон: +7 (83145) 3-69-73** для написания заявлений на зачисления ребенка в объединение, на обработку персональных данных и заключения договора с учреждением.

## **Перечень документов и их копий, которые необходимо дополнительно предоставить в МБУ ДО ЦВР при регистрации ребенка:**

- 1. свидетельство о рождении ребенка или паспорт гражданина РФ (или временное удостоверение, выдаваемое на время оформления паспорта);
- 2. документ (оригинал и копия), удостоверяющий личность родителя (законного представителя) ребенка;
- 3. СНИЛС ребенка;
- 4. копия документа, содержащего сведения о регистрации родителя (законного представителя) и ребенка по месту жительства или месту пребывания;
- 5. для детей с ОВЗ (оригинал и копия) заключение психолого-медико-педагогической комиссии;
- 6. для детей инвалидов справка об инвалидности.